Linux ifconfig

[\[Linux\]](http://typea.info/tips/wiki.cgi?page=Linux)

IP アドレスの設定

# ifconfig eth0 192.168.24.56 netmask 255.255.255.0 broadcast 192.168.24.255

 # ifconfig eth0 up # ifconfig eth0 down # service network restart

・[ホスト名の変更](http://typea.info/tips/wiki.cgi?page=Linux+%A5%DB%A5%B9%A5%C8%CC%BE%A4%CE%CA%D1%B9%B9)

 # cd /etc/sysconfig/network-scripts # cat ifcfg-eth0 # Advanced Micro Devices [AMD] 79c970 [PCnet32 LANCE] DEVICE=eth0 HWADDR=08:00:27:b8:c2:6d ONBOOT=yes BOOTPROTO=none USERCTL=no IPV6INIT=no NM\_CONTROLLED=yes TYPE=Ethernet NETMASK=255.255.255.0 IPADDR=192.168.24.56 GATEWAY=192.168.24.1 PEERDNS=no DNS1=192.168.0.1

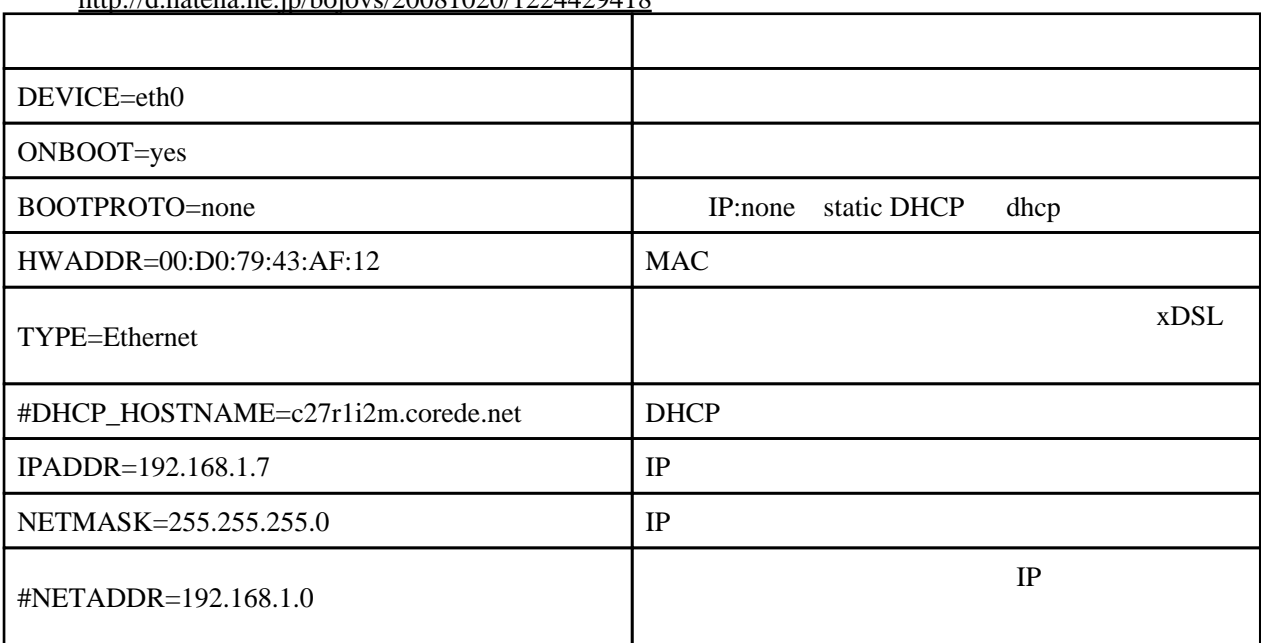

<http://d.hatena.ne.jp/bojovs/20081020/1224429418>

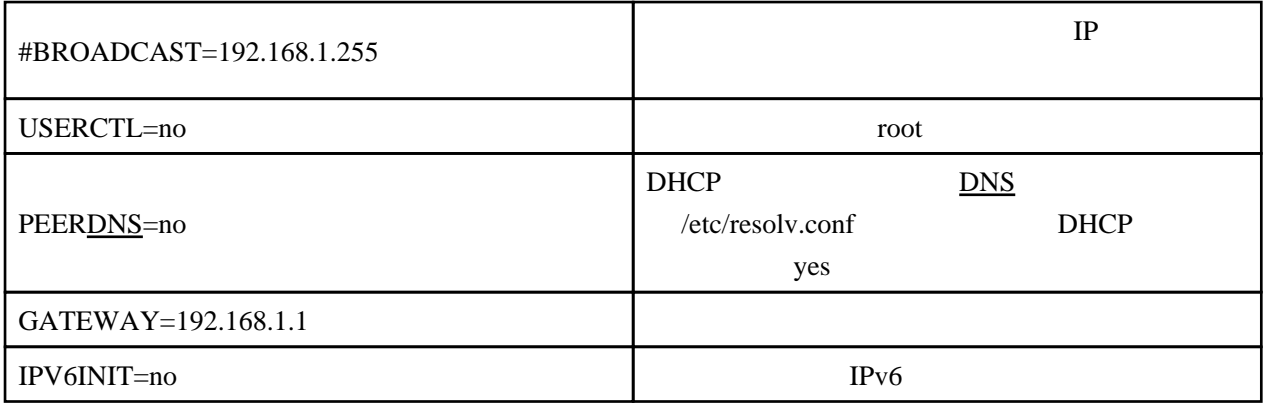

[DNS](http://typea.info/tips/wiki.cgi?page=DNS)

/etc/resolv.conf

#serach I ocal domain nameserver 202 224 128 6